## Accessing the EAP Training Center

*Over 10,000 free online personal & professional development trainings!* 

- 1.Go to <u>www.HealthCareEAP.com</u> and click Employee and Family login.
- 2.If you have already created a User Name and Password, simply enter that info in the appropriate boxes. If you have not registered, complete steps (a) & (b).

a)Click on **REGISTER.** 

- **b**) Fill out the Registration Form to create your own User Name and Password, then click **Register. You only need to register once.**
- 3.Click the "Training Center" icon. Then click the "New & Improved Trainings" icon.
- **4.**In the **Search Content** bar at the top of the screen, type the course code. (*Find code in the 'Training Assignments' section below*)

**5.**Click on the course icon.

6.Click the 'Play' or 'Start' button to begin the course.

7.After viewing the course and taking the quiz (you must score at least an 80% to receive a certificate), click on the ribbon icon below the right corner of the video. (See picture to the right)

Please Note: The certificate will download to your computer.

## Scan to Explore Your EAP Benefits!

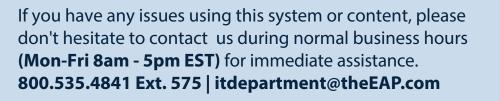

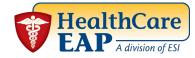

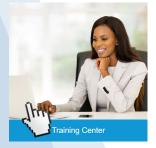

## New & Improved Trainings!

Vorplace Safety • Sales & Service .ea

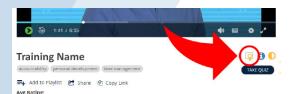

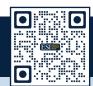

www.HealthCareEAP.com 800.252.4555